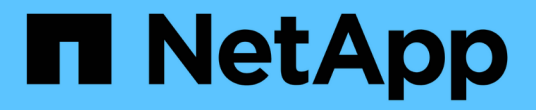

### 알림 설정 OnCommand Insight

NetApp September 03, 2024

This PDF was generated from https://docs.netapp.com/ko-kr/oncommand-insight/howto/setting-up-emailfor-notifications.html on September 03, 2024. Always check docs.netapp.com for the latest.

# 목차

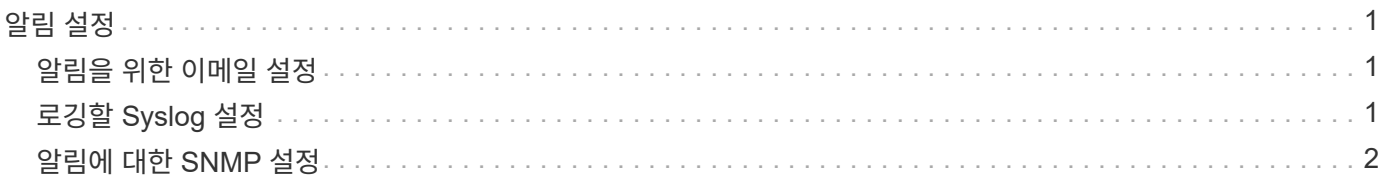

## <span id="page-2-0"></span>알림 설정

e-메일, SNMP 또는 Syslog를 통해 성능 정책, 글로벌 경로 또는 용량 위반 등의 트리거 이벤트에 대한 알림을 보내도록 Insight를 구성할 수 있습니다. 또한 데이터 소스 오류 또는 획득 장치 오류와 같은 시스템 수준 이벤트에 대한 이메일 알림을 보내도록 Insight를 구성할 수도 있습니다.

다음은 기본 지침입니다. 알림에 대한 자세한 내용은 구성 및 관리 > Insight 구성 및 관리 > Insight 설정 을 참조하십시오.

### <span id="page-2-1"></span>알림을 위한 이메일 설정

Insight는 성능 정책 위반과 같은 트리거 이벤트에 대한 이메일 알림을 보낼 수 있습니다.

이 작업에 대해

이메일 알림을 구성하려면 다음 기본 단계를 따르십시오.

#### 단계

1. 관리자 \* > \* 알림 \* 을 클릭하고 \* 이메일 \* 섹션으로 이동합니다.

- 2. 서버 \* 상자에 SMTP 서버의 이름을 입력합니다. 정규화된 도메인 이름 또는 IP 주소를 입력할 수 있습니다.
- 3. SMTP 사용자 이름 및 (SMTP 서버에 필요한 경우) 암호를 입력합니다.
- 4. 보낸 사람 e-메일 \* 상자에 알림에 보낸 사람으로 식별될 보낸 사람 e-메일 계정을 입력합니다.

이 계정은 조직 내의 유효한 전자 메일 계정이어야 합니다.

- 5. 전자 메일 서명 \* 상자에 보낼 모든 전자 메일에 삽입할 텍스트를 입력합니다.
- 6. 받는 사람\* 상자에서 를 클릭합니다 ♣이메일 주소를 입력하려면 \* 확인 \* 을 클릭합니다.
- 7. 저장 \* 을 클릭합니다.

이메일 주소를 편집 또는 제거하거나 테스트 이메일을 보내려면 주소를 선택하고 나타나는 해당 버튼을 클릭합니다.

Insight를 구성하여 특정 개인 또는 그룹에 지정된 성능 정책 위반에 대한 이메일 알림을 보낼 수 있습니다. 예를 들어, 클라우드 자산 위반을 한 그룹에 전송하고 물리적 호스트 이벤트를 다른 그룹에 전송할 수 있습니다. 개별 정책 알림을 구성하려면 \* 관리 \* > \* 성능 정책 \* 으로 이동합니다.

### <span id="page-2-2"></span>로깅할 **Syslog** 설정

Insight는 용량 또는 경로 위반과 성능 경고를 위해 syslog 이벤트를 전송할 수 있습니다.

#### 이 작업에 대해

Insight에서 syslog 알림을 구성하려면 다음 기본 단계를 따르십시오.

단계

- 1. Admin \* > \* Notifications \* 를 클릭하고 \* Syslog \* 섹션으로 이동합니다.
- 2. Syslog 활성화 \* 확인란을 선택합니다.
- 3. 서버 \* 필드에 로그 서버의 IP 주소를 입력합니다.
- 4. Facility \* 필드에서 메시지를 로깅하는 프로그램 유형에 해당하는 시설 수준을 선택합니다.
- 5. 저장 \* 을 클릭합니다.

### <span id="page-3-0"></span>알림에 대한 **SNMP** 설정

Insight는 위반 또는 데이터 소스 임계값이 초과된 경우 트리거 이벤트에 대해 SNMP 알림을 보낼 수 있습니다.

이 작업에 대해

Insight에서 SNMP를 구성하려면 다음 기본 단계를 따르십시오.

#### 단계

- 1. Admin \* > \* Notifications \* 를 클릭하고 \* SNMP \* 섹션으로 이동합니다.
- 2. Actions \* 를 클릭하고 \* Add trap source \* 를 선택합니다.
- 3. SNMP 트랩 수신자 추가 \* 대화 상자에 SNMP 트랩 메시지를 보낼 \* IP \* 주소 및 \* 포트 \* 를 입력합니다. Community String\*의 경우 SNMP 트랩 메시지에 ""public""을 사용합니다.
- 4. 저장 \* 을 클릭합니다.

Copyright © 2024 NetApp, Inc. All Rights Reserved. 미국에서 인쇄됨 본 문서의 어떠한 부분도 저작권 소유자의 사전 서면 승인 없이는 어떠한 형식이나 수단(복사, 녹음, 녹화 또는 전자 검색 시스템에 저장하는 것을 비롯한 그래픽, 전자적 또는 기계적 방법)으로도 복제될 수 없습니다.

NetApp이 저작권을 가진 자료에 있는 소프트웨어에는 아래의 라이센스와 고지사항이 적용됩니다.

본 소프트웨어는 NetApp에 의해 '있는 그대로' 제공되며 상품성 및 특정 목적에의 적합성에 대한 명시적 또는 묵시적 보증을 포함하여(이에 제한되지 않음) 어떠한 보증도 하지 않습니다. NetApp은 대체품 또는 대체 서비스의 조달, 사용 불능, 데이터 손실, 이익 손실, 영업 중단을 포함하여(이에 국한되지 않음), 이 소프트웨어의 사용으로 인해 발생하는 모든 직접 및 간접 손해, 우발적 손해, 특별 손해, 징벌적 손해, 결과적 손해의 발생에 대하여 그 발생 이유, 책임론, 계약 여부, 엄격한 책임, 불법 행위(과실 또는 그렇지 않은 경우)와 관계없이 어떠한 책임도 지지 않으며, 이와 같은 손실의 발생 가능성이 통지되었다 하더라도 마찬가지입니다.

NetApp은 본 문서에 설명된 제품을 언제든지 예고 없이 변경할 권리를 보유합니다. NetApp은 NetApp의 명시적인 서면 동의를 받은 경우를 제외하고 본 문서에 설명된 제품을 사용하여 발생하는 어떠한 문제에도 책임을 지지 않습니다. 본 제품의 사용 또는 구매의 경우 NetApp에서는 어떠한 특허권, 상표권 또는 기타 지적 재산권이 적용되는 라이센스도 제공하지 않습니다.

본 설명서에 설명된 제품은 하나 이상의 미국 특허, 해외 특허 또는 출원 중인 특허로 보호됩니다.

제한적 권리 표시: 정부에 의한 사용, 복제 또는 공개에는 DFARS 252.227-7013(2014년 2월) 및 FAR 52.227- 19(2007년 12월)의 기술 데이터-비상업적 품목에 대한 권리(Rights in Technical Data -Noncommercial Items) 조항의 하위 조항 (b)(3)에 설명된 제한사항이 적용됩니다.

여기에 포함된 데이터는 상업용 제품 및/또는 상업용 서비스(FAR 2.101에 정의)에 해당하며 NetApp, Inc.의 독점 자산입니다. 본 계약에 따라 제공되는 모든 NetApp 기술 데이터 및 컴퓨터 소프트웨어는 본질적으로 상업용이며 개인 비용만으로 개발되었습니다. 미국 정부는 데이터가 제공된 미국 계약과 관련하여 해당 계약을 지원하는 데에만 데이터에 대한 전 세계적으로 비독점적이고 양도할 수 없으며 재사용이 불가능하며 취소 불가능한 라이센스를 제한적으로 가집니다. 여기에 제공된 경우를 제외하고 NetApp, Inc.의 사전 서면 승인 없이는 이 데이터를 사용, 공개, 재생산, 수정, 수행 또는 표시할 수 없습니다. 미국 국방부에 대한 정부 라이센스는 DFARS 조항 252.227-7015(b)(2014년 2월)에 명시된 권한으로 제한됩니다.

#### 상표 정보

NETAPP, NETAPP 로고 및 <http://www.netapp.com/TM>에 나열된 마크는 NetApp, Inc.의 상표입니다. 기타 회사 및 제품 이름은 해당 소유자의 상표일 수 있습니다.